## Adding an email address to your SportsEngine account

Do you have a spouse, significant other, or ex-spouse that is not receiving email correspondences from PCYH? You can add an email to your household profile or link two SportsEngine(Ngin) account so that all parties receive message from PCYH.

Effective communication is important for a successful year for your player(s) and family.

Below are instructions on how to add an email to your Ngin profile or how to link two separate Ngin Accounts so both accounts receive correspondences from PCYH.

## To add an email

The parent that registered your player(s) this season should log into their Ngin account, go to drop-down menu and select 'Household'

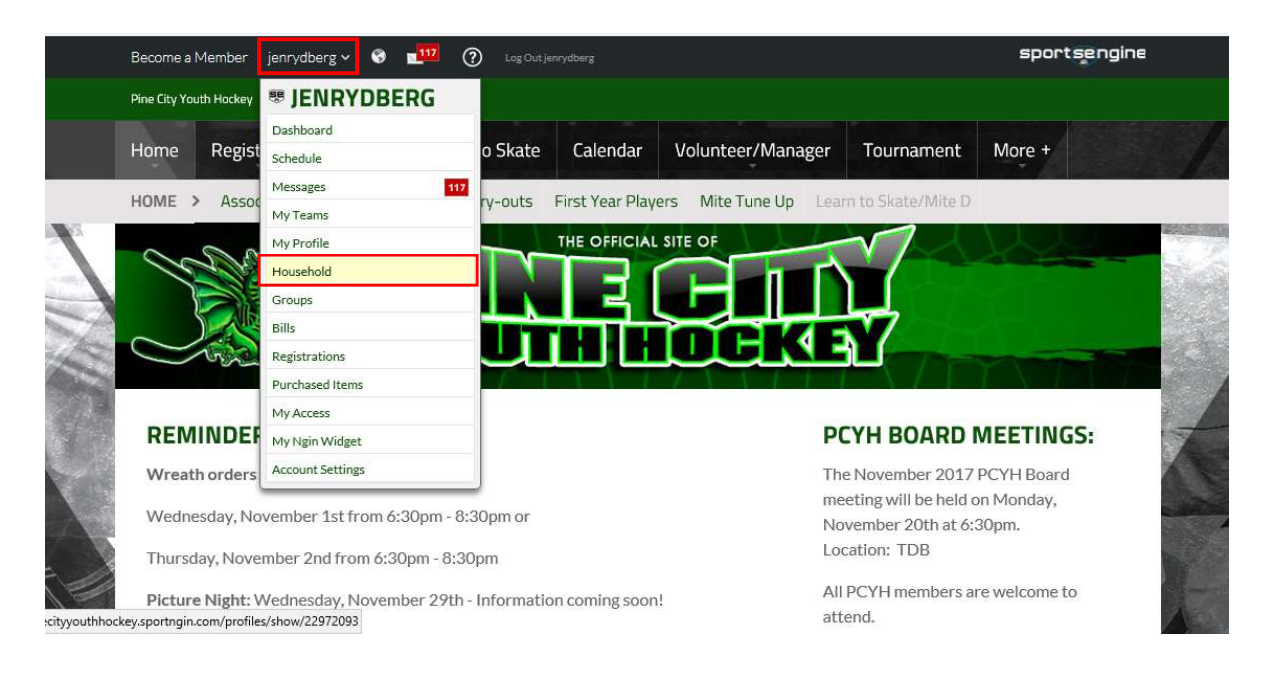

On the 'Household' screen, scroll down to 'Contact Information' section and click 'Add Email Address' – enter the email address and click 'Add'.

Multiple email addresses can be added. This will ensure that all of the email addressed added under the household should receive email correspondance sent from Pine City Youth Hockey.

You will see on the left column each player is listed – if you have different email addresses you would like to add for each separate player – click on the specific player and add email(s) for that player.

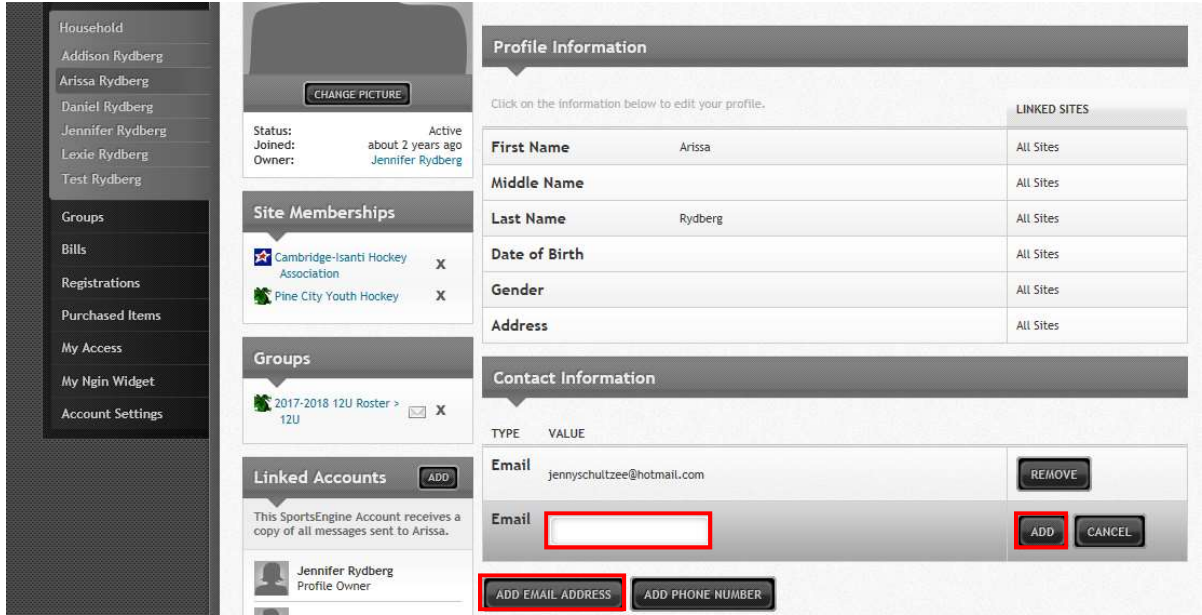

## LINKING SEPARATE NGIN ACCOUNTS:

If each parent has a separate Ngin accounts, you can also link the two Ngin accounts.

The parent that registered your player(s) this season needs to log into their Ngin account, go to the drop-down menu and select 'My Profile'

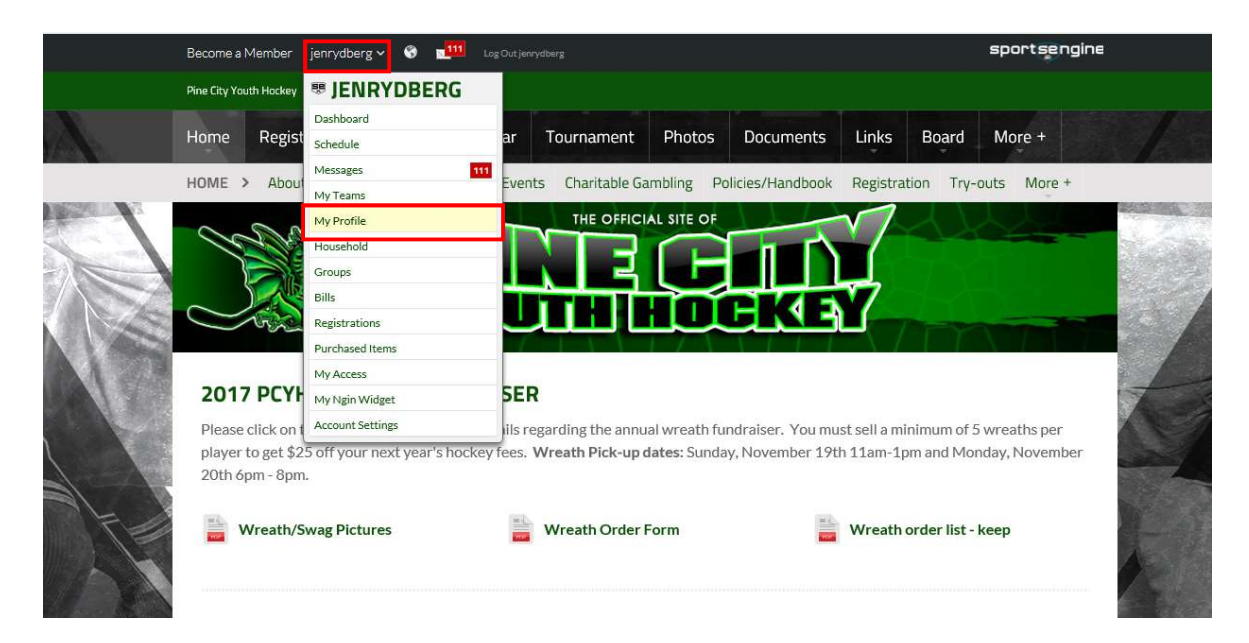

## Scroll down to the Linked Accounts section on the left column and click 'Add'

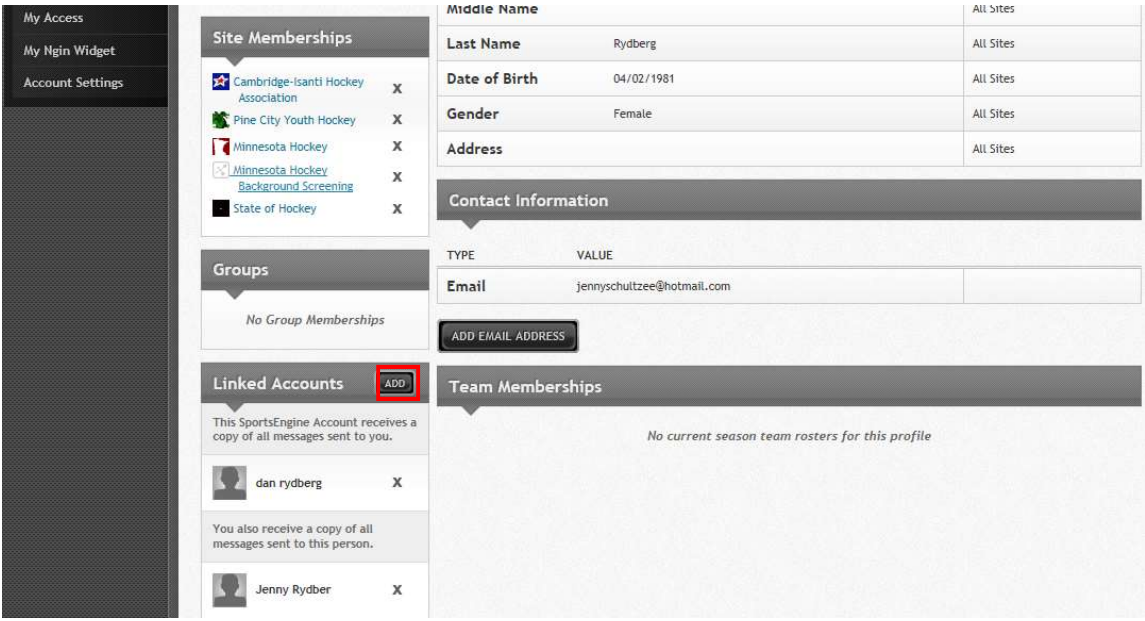

You'll receive a pop-up to enter the email address. Enter email and click 'Send Invitation'

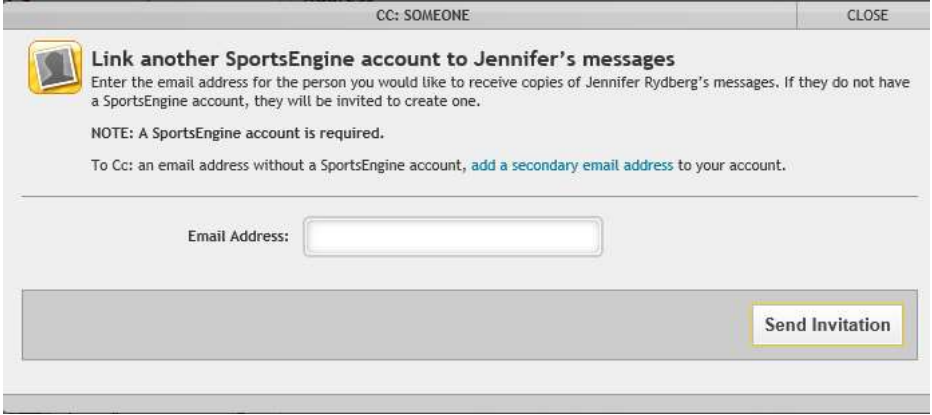

That person invited will receive an email and need to log into their SportsEngine account and accept the invitation. Upon completion of these steps all PCYH messages will go to both SportsEngine accounts/emails. Be sure to check your junk/spam folder for messages.

If you have any questions please contact Jenny at 320-420-8136 or email jennyschultzee@hotmail.com.

Thank you.